## Preguntas Frecuentes - *Cómo accedemos al Campus*

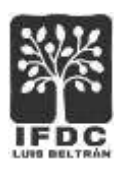

## **Sobre el campus y el aula virtual**

Un campus virtual es una página web que contiene una plataforma educativa desde la que los usuarios pueden acceder a distintos contenidos (videos, archivos de textos, clases, actividades, mails).

Toda vez que ingresen al campus virtual se encontrarán con la pantalla que denominamos **Escritorio**, que es el panel de control para todas las acciones que realicen dentro del campus: acceder a las aulas, acceder al perfil personal y modificar sus datos, ver los mensajes no leídos y los sucesos recientes.

El campus virtual está formado por aulas virtuales, un aula es una herramienta básica para que accedamos a las clases, a los materiales de lectura, a los recursos, pero fundamentalmente, es la oportunidad invalorable de formar parte de un grupo, junto con otros docentes y futuros docentes, con los cuales compartiremos este desafiante camino.

 Para ingresar, seleccionamos la opción **Campus** del menú del sitio web del IFDC de Luis Beltrán.

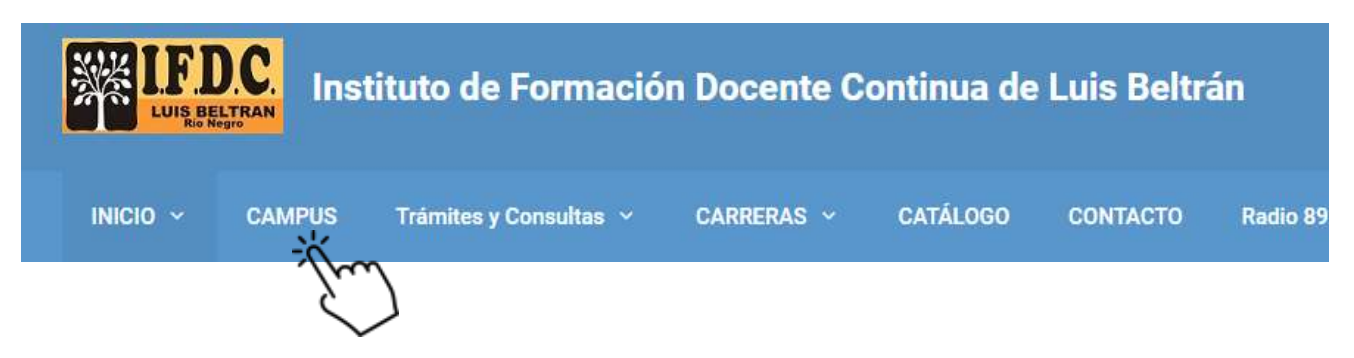

 Luego deberemos ingresar el *usuario* y la *clave* o *contraseña*, que será asignada por el administrador del Campus, e informada por única vez, a través del correo personal de cada usuaria/o.

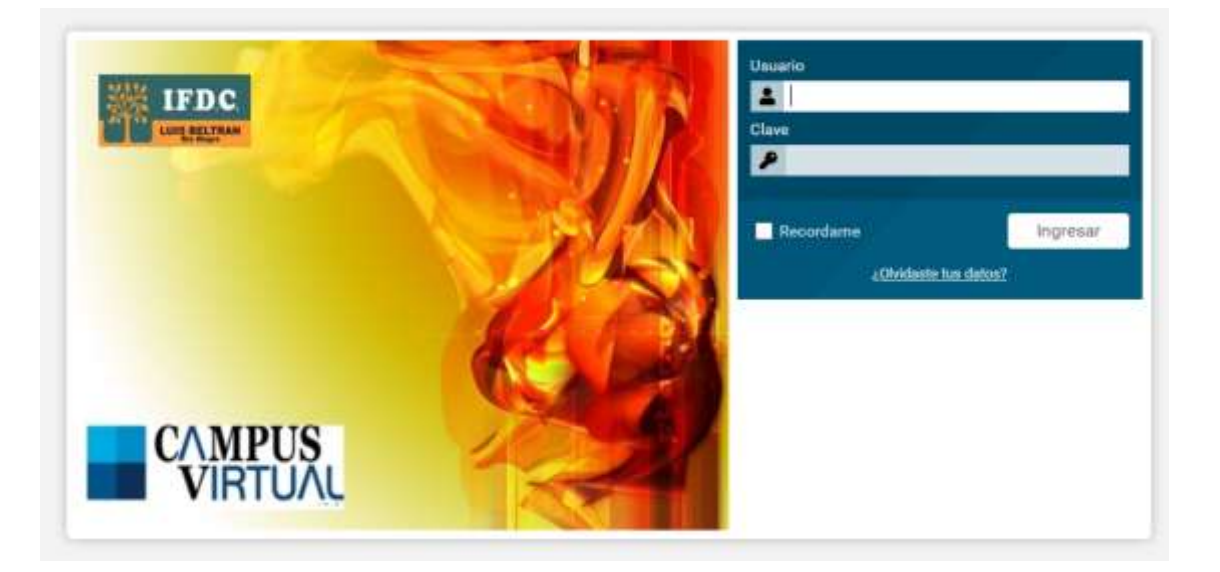

 Al ingresar por primera vez, el sistema preguntará si se desea modificar la contraseña o conservarla. Es conveniente en esta primera vez conservar la contraseña asignada, presionando el botón de **Conservar**. Luego, se podrá realizar esta tarea, través de la opción de perfil de usuario/a disponible en las siguientes ventanas.